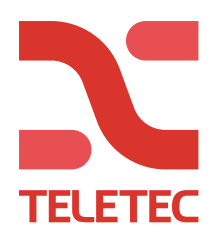

## NEO - Hurtigmanual for IP-tilkobling via TL280/TL2803G.

## **Innstillinger i NEO:**

1. Aktiver valg 5 i [382]

## **Innstillinger i programvaren (DLS5).**

- 1. Opprett en ny kunde i DLS. Velg riktig sentral i «Panel Type» og tilkoblingstype «IP» i «Connection Type».
- 2. Legg inn alarmsenderens IP-adresse i ruten «IP», kan avleses i sekvens [851] [992].
- 3. Trykk på OK.
- 4. Kunden finnes nå i din kundeliste.
- 5. Åpne kunden.

## **Tilkobling.**

1. Trykk på symbolet for å tilkoble, «Connect Only», «Global Upload», «Global download» eller «Communicate Tags».

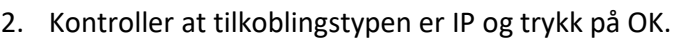

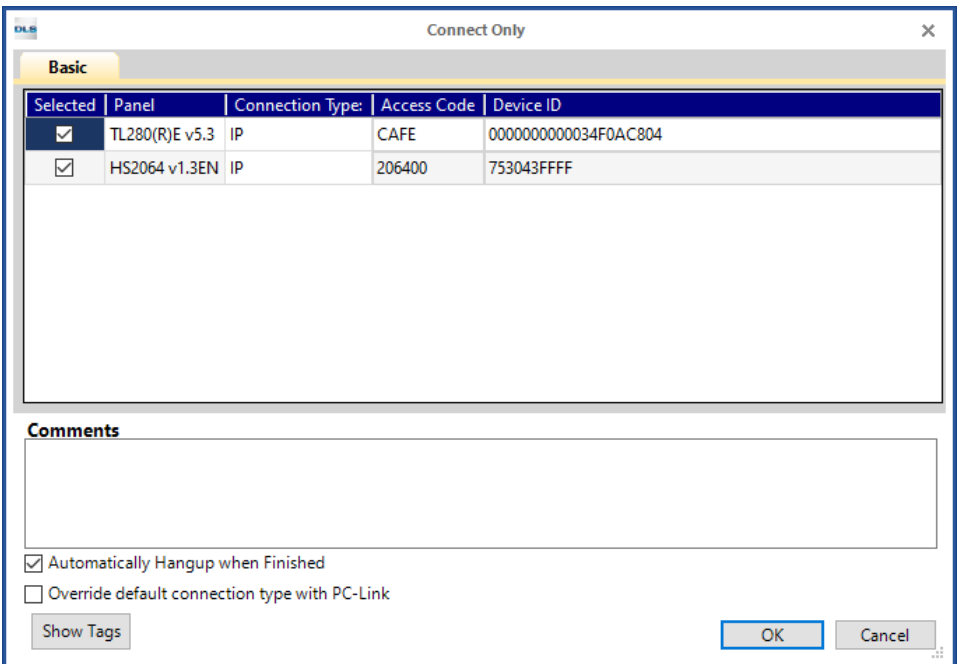

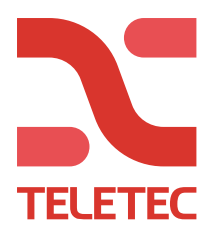

3. Trykk på «Active Communications» nederst til høyre i det øverste feltet for å se status og pågående kommunikasjon. (*Se nedenfor for DLS5).* 

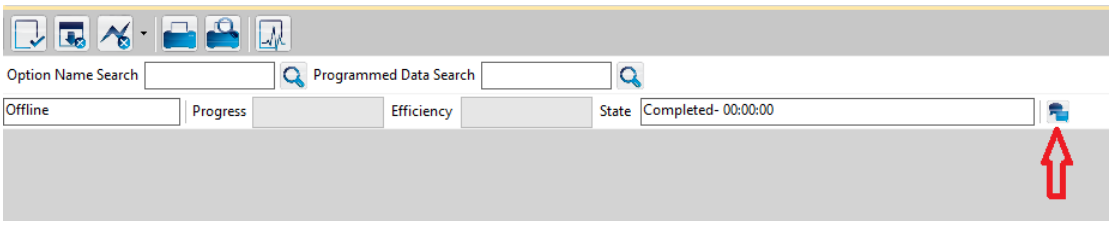

Nå kommer dette vinduet opp. Gjør vinduet større slik at du ser kolonnen «Progress». Her ser du fremdriften i kommunikasjonen.

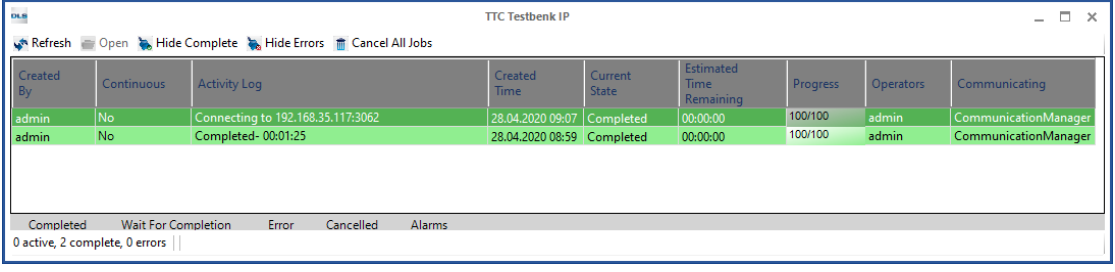

**Om du ikke får koblet til, eller du får feilmeldinger, kontroller IP-adressen.**